## **GARMIN.**

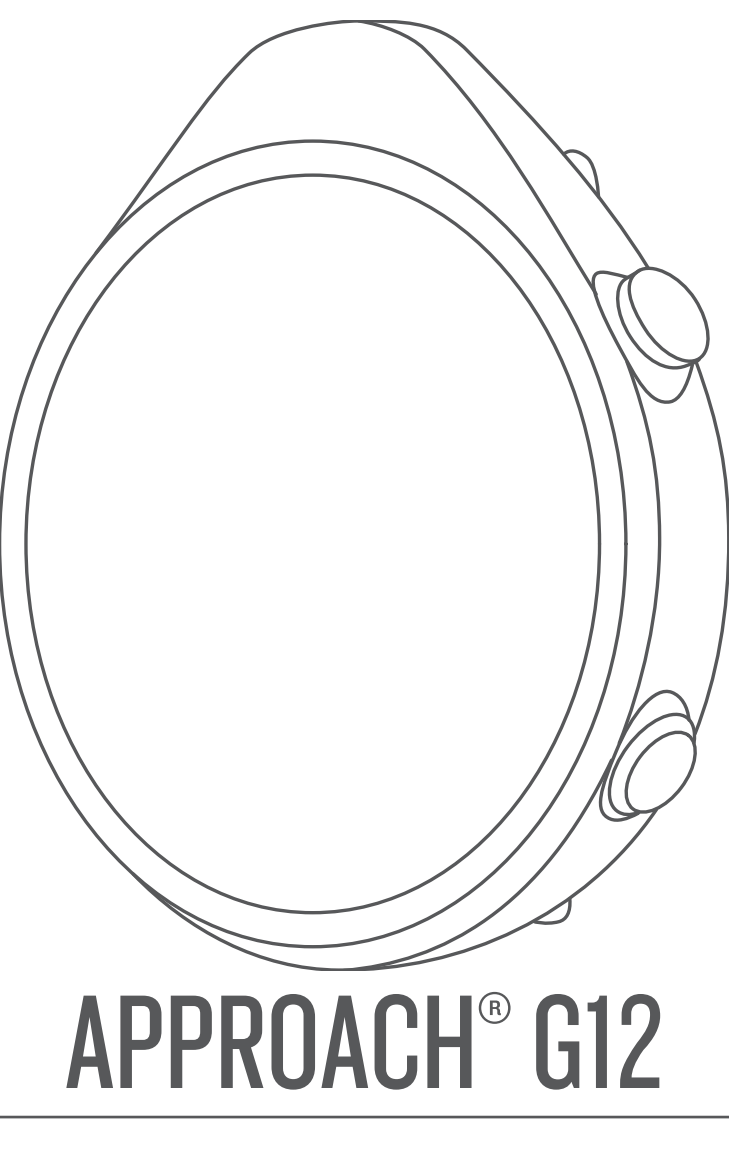

# Návod k obsluze

#### © 2021 Garmin Ltd. nebo její dceřiné společnosti

Všechna práva vyhrazena. Na základě autorských zákonů není povoleno tento návod kopírovat (jako celek ani žádnou jeho část) bez písemného souhlasu společnosti Garmin. Společnost Garmin si vyhrazuje právo změnit nebo vylepšit svoje produkty a provést změny v obsahu tohoto návodu bez závazku vyrozumět o takových změnách nebo vylepšeních jakoukoli osobu nebo organizaci. Aktuální aktualizace a doplňkové informace o použití tohoto produktu naleznete na webu na adrese [www.garmin.com](http://www.garmin.com).

Garmin®, logo společnosti Garmin a Approach® jsou ochranné známky společnosti Gebich dceřiných společností registrované v USA a dalších zemích. Garmin Connect™, Garmin Express™ a Garmin Golf™ jsou ochranné známky společnosti Garmin Ltd. nebo jejích dceřiných společností. Tyto ochranné známky nelze používat bez výslovného souhlasu společnosti Garmin. Značka slova BLUETOOTH® a loga jsou majetkem společnosti Bluetooth SIG, Inc. a jakékoli použití tohoto názvu společností Garmin podléhá licenci. Ostatní ochranné známky a obchodní názvy náleží příslušným vlastníkům.

M/N: B04120

## **Obsah**

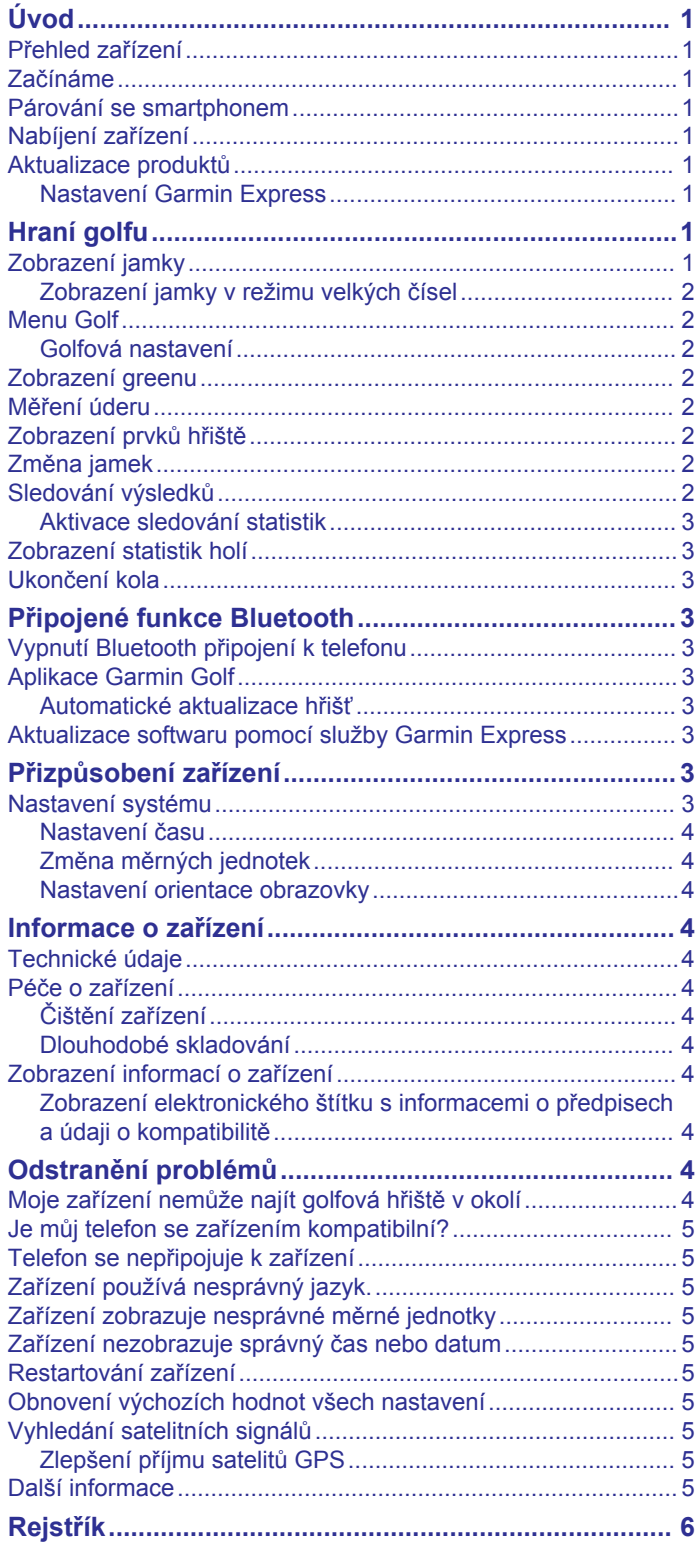

## **Úvod**

#### **VAROVÁNÍ**

<span id="page-4-0"></span>Přečtěte si leták *Důležité bezpečnostní informace a informace o produktu* vložený v obalu s výrobkem. Obsahuje varování a další důležité informace.

#### **Přehled zařízení**

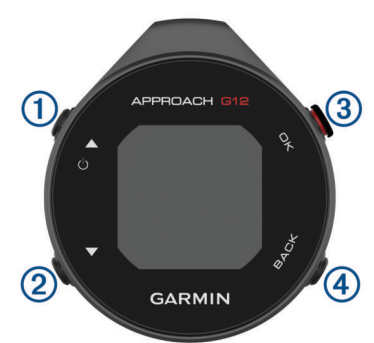

: Stisknutím a podržením zapnete nebo vypnete zařízení.

Stisknutím procházejte menu a nastavení. Stisknutím během hry procházejte překážky, layupy a doglegy.

- **2 ▼**: Stisknutím procházejte menu a nastavení. Stisknutím během hry procházejte překážky, layupy a doglegy.
- **OK**: Stisknutím spustíte kolo golfu.

Stisknutím vybíráte možnosti z menu a potvrzujete zprávy. Stiskněte během hry pro přístup k funkcím aktuálního kola.

**BACK**: Stisknutím se vrátíte na předchozí obrazovku.

#### **Začínáme**

Při prvním použití zařízení byste měli provést tyto úkony, abyste hodinky připravili k použití a seznámili se s jejich základními funkcemi.

- **1** Přidržením tlačítka zařízení zapnete (*Přehled zařízení*, strana 1).
- **2** Odpovězte na dotazy zařízení týkající se vašeho preferovaného jazyka a měrných jednotek.
- **3** Spárujte svůj smartphone (*Párování se smartphonem*, strana 1).

Spárováním se smartphonem získáte přístup k synchronizaci skórkaret, aktualizacím hřiště, přenosu skóre v aplikaci Garmin Golf™, aktualizacím softwaru a dalším funkcím.

**4** Zařízení úplně nabijte, abyste měli dost energie pro kolo golfu (*Nabíjení zařízení*, strana 1).

#### **Párování se smartphonem**

Chcete-li používat připojené funkce zařízení Approach, musíte jej spárovat přímo pomocí aplikace Garmin Golf, nikoli pomocí funkce nastavení Bluetooth® ve smartphonu.

- **1** V obchodě s aplikacemi ve smartphonu nainstalujte a otevřete aplikaci Garmin Golf.
- **2** Na zařízení Approach stiskněte tlačítko **OK** a vyberte možnost **Nastavení** > **Párovat s telefonem**.
- **3** V nabídce nebo v aplikaci vyberte možnost **Zařízení Garmin** > **Přidat zařízení** a podle pokynů v aplikaci dokončete proces párování.

#### **Nabíjení zařízení**

#### **VAROVÁNÍ**

Toto zařízení obsahuje lithiovou baterii. Přečtěte si leták *Důležité bezpečnostní informace a informace o produktu*  vložený v obalu s výrobkem. Obsahuje varování a další důležité informace.

#### *OZNÁMENÍ*

Před nabíjením nebo připojením k počítači důkladně vyčistěte a vysušte kontakty a okolní oblast; zabráníte tak korozi. Přečtěte si pokyny týkající se čištění (*[Péče o zařízení](#page-7-0)*, strana 4).

**1** Zasuňte menší koncovku kabelu USB do nabíjecího portu v zařízení.

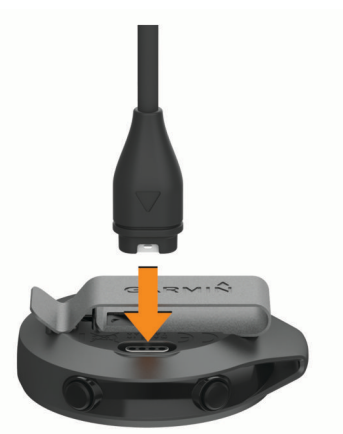

- **2** Zapojte velký konektor kabelu USB do nabíjecího portu USB.
- **3** Zařízení zcela nabijte.

#### **Aktualizace produktů**

Na počítači si nainstalujte aplikaci Garmin Express™ ([www.garmin.com/express\)](http://www.garmin.com/express). Nainstalujte do smartphonu aplikaci Garmin Golf.

Získáte tak snadný přístup k následujícím službám pro zařízení Garmin® :

- Aktualizace softwaru
- Odeslání dat do služby Garmin Golf
- Registrace produktu

#### **Nastavení Garmin Express**

- **1** Připojte zařízení k počítači pomocí kabelu USB.
- **2** Přejděte na adresu [garmin.com/express](http://www.garmin.com/express).
- **3** Postupujte podle pokynů na obrazovce.

## **Hraní golfu**

Před zahájením samotné golfové hry je nutné vyčkat, dokud zařízení nezachytí GPS signál, což může trvat 30 až 60 sekund.

- **1** Stiskněte tlačítko **OK**.
- **2** Vyberte možnost **Hrát golf**. Zařízení vyhledá satelity, vypočítá vaši polohu, a pokud v blízkosti existuje pouze jedno hřiště, vybere toto hřiště.
- **3** Pokud se zobrazí seznam hřišť, vyberte si hřiště ze seznamu.
- **4** Podle zobrazených pokynů proces nastavení dokončete a zahajte hru.

#### **Zobrazení jamky**

Zařízení zobrazuje jamku, kterou zrovna hrajete, a automaticky se přesune, když přejdete k další jamce.

**POZNÁMKA:** Protože se současná poloha mění, zařízení vypočítává vzdálenost k začátku, středu a konci greenu, ale ne současnou polohu.

<span id="page-5-0"></span>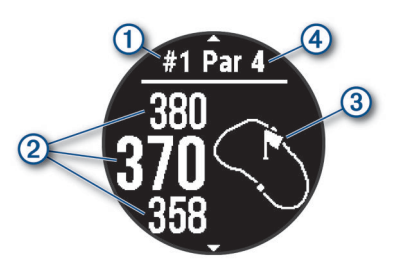

- : Číslo současné jamky.
- : Vzdálenosti na začátek, střed a konec greenu.
- : Přibližné zobrazení greenu. Můžete přesunout vlajku (*Menu Golf*, strana 2).
- : Par jamky.

#### **Zobrazení jamky v režimu velkých čísel**

Můžete změnit velikost čísel na obrazovce zobrazení jamky. Stiskněte tlačítko **OK** a vyberte možnost **Golfová nastavení** > **Velká čísla**.

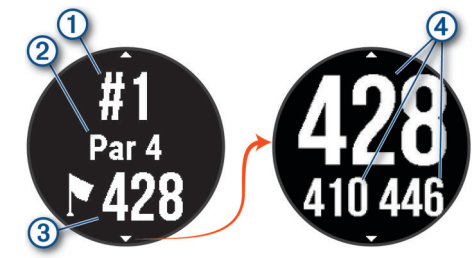

- : Číslo současné jamky.
- : Par jamky.
- : Vzdálenost do středu greenu.

**POZNÁMKA:** Stisknutím tlačítka  $\blacktriangledown$  si můžete zobrazit všechny vzdálenosti do greenu.

: Vzdálenosti na začátek, střed a konec greenu.

#### **Menu Golf**

Během hry můžete stisknutím tlačítka **OK** otevřít další funkce v menu golfu.

- **Změnit jamku**: Umožňuje ručně změnit jamku (*Změna jamek*, strana 2).
- **Přesunout vlajku**: Umožňuje přesunout polohu jamky a přesněji tak změřit vzdálenost (*Zobrazení greenu*, strana 2).
- **Měření úderu**: Umožňuje měřit vzdálenost k míčku.
- **Skórkarta**: Otevře skórkartu daného kola (*Sledování výsledků*, strana 2).
- **Východ/Západ slunce**: Zobrazuje časy východu a západu slunce a soumraku pro aktuální den.
- **Golfová nastavení**: Umožňuje přizpůsobení golfových nastavení a funkcí (*Golfová nastavení*, strana 2).
- **Ukončit kolo**: Ukončí aktuální kolo (*[Ukončení kola](#page-6-0)*, strana 3).

#### **Golfová nastavení**

Chcete-li upravit golfová nastavení a funkce, stiskněte tlačítko **OK** a vyberte možnost **Nastavení** > **Golfová nastavení**.

**Barva pozadí**: Nastaví barvu na pozadí na černou nebo bílou. **Skórování**: Aktivuje zaznamenávání výsledků.

**Sledování statistik**: Aktivuje podrobné sledování statistik při hraní golfu.

**Trestné rány**: Aktivuje sledování trestných úderů.

**Velká čísla**: Změní velikost čísel na obrazovce zobrazení jamky. **Vzdálenost v golfu**: Nastavuje jednotky měření při hraní golfu.

**Snímače hole**: Umožňuje nastavit snímače hole Approach CT10.

#### *Snímače hole*

Zařízení je kompatibilní se snímači golfové hole Approach CT10. Po spárování s úplnou sadou snímačů připojených ke všem vašim holím můžete automaticky monitorovat charakteristiky úderů včetně polohy, vzdálenosti a typu hole. Další informace naleznete v návodu k obsluze snímačů ([garmin.com/manuals/ApproachCT10](http://garmin.com/manuals/approachct10)).

#### **Zobrazení greenu**

Během kola se můžete podrobněji podívat na green a změnit polohu jamky, abyste získali přesnější údaj o vzdálenosti.

- **1** Stiskněte tlačítko **OK**.
- **2** Vyberte možnost **Přesunout vlajku**.
- **3** Polohu jamky můžete změnit stisknutím tlačítka **A** nebo  $\blacktriangledown$ . Vzdálenosti na obrazovce zobrazení jamky jsou aktualizovány a zobrazí se nová poloha jamky. Poloha jamky je uložena pouze pro aktuální kolo.

#### **Měření úderu**

- **1** Při hraní golfu stiskněte tlačítko **OK**.
- **2** Vyberte možnost **Měření úderu**.
- **3** Dojděte k míčku.

**TIP:** Měření můžete vynulovat tlačítkem .

Hrajete-li se snímači hole Approach CT10, můžete pomocí tlačítka ▼ zobrazit předchozí údery.

#### **Zobrazení prvků hřiště**

U jamek s parem 4 a 5 můžete zobrazit seznam vzdáleností prvků hřiště, jako jsou překážky, layupy a doglegy.

Při hraní golfu můžete pomocí tlačítek **A** a **V** procházet prvky hřiště, které se nachází před vámi na jamce.

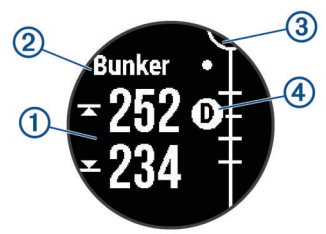

- : U velkých překážek se na displeji zobrazí vzdálenost k začátku i konci překážky. U malých překážek, layupů a doglegů se zobrazí vzdálenost k prvku.
- : Na obrazovce se zobrazí typ prvku.
- : Green je vyobrazen jako polokruh v horní části displeje. Čára pod greenem představuje střed fairwaye.
- : Prvky aktuální jamky jsou zobrazeny pod greenem na přibližných místech vzhledem k fairway. Překážky jsou označeny po sobě jdoucími písmeny podle toho, jak jsou vzdáleny od odpaliště.

#### **Změna jamek**

Na obrazovce zobrazení jamky můžete ručně změnit jamku.

- **1** Stiskněte tlačítko **OK**.
- **2** Vyberte možnost **Změnit jamku**.
- **3** Vyberte jamku.

#### **Sledování výsledků**

Pokud máte aktivované zadávání výsledků, budete k zápisu výsledku vyzváni, když se přiblížíte ke greenu. Výsledek můžete kdykoli během hry ručně upravit.

**1** V průběhu hry stiskněte tlačítko **OK**.

- <span id="page-6-0"></span>**2** Vyberte možnost:
	- Pokud zadávání výsledků není aktivované, vyberte možnost **Spustit skóre**.
	- Pokud zadávání výsledků je aktivované, vyberte možnost **Skórkarta**.
- **3** V případě potřeby pomocí tlačítek ▲ nebo ▼ vyberte jamku a stiskněte tlačítko **OK**.
- **4** Pomocí tlačítek ▲ nebo ▼ zadejte výsledek a stiskněte tlačítko **OK**.

#### **Aktivace sledování statistik**

Když na zařízení aktivujete sledování statistik, budete moci zobrazit své statistiky pro aktuální kolo. Pomocí aplikace Garmin Golf můžete porovnávat kola a sledovat zlepšení.

- **1** Stiskněte tlačítko **OK**.
- **2** Zvolte možnost **Nastavení** > **Golfová nastavení** > **Sledování statistik**.

#### *Zaznamenávání statistik*

Před záznamem statistik je nutné aktivovat sledování statistik (*Aktivace sledování statistik*, strana 3).

- **1** Na skórkartě vyberte jamku.
- **2** Zadejte celkový počet odehraných úderů včetně puttů a stiskněte tlačítko **OK**.
- **3** Nastavte počet odehraných puttů a stiskněte tlačítko **OK**.

**POZNÁMKA:** Počet odehraných puttů se používá pouze pro sledování statistik a nezvýší vám skóre.

**4** V případě potřeby vyberte možnost:

**POZNÁMKA:** Pokud se nacházíte na jamce s parem 3 nebo používáte snímače Approach CT10, informace o fairwayi se nezobrazí.

- Jestliže váš míček skončil na fairwayi, vyberte možnost **Uvnitř fairway**.
- Jestliže váš míček skončil mimo fairway, vyberte možnost **Minuté vlevo** nebo **Minuté vpravo**.
- **5** V případě potřeby zadejte počet trestných úderů.

#### **Zobrazení statistik holí**

Abyste si mohli zobrazit statistiky holí, například informace o vzdálenosti nebo přesnosti úderů, je nutné se zařízením spárovat snímače holí Approach CT10 (*[Golfová nastavení](#page-5-0)*, [strana 2\)](#page-5-0).

- **1** Při hraní golfu stiskněte tlačítko **OK**.
- **2** Vyberte možnost **Statistiky holí**.
- **3** Vyberte hůl.

#### **Ukončení kola**

- **1** Stiskněte tlačítko **OK**.
- **2** Zvolte možnost **Ukončit kolo**.

## **Připojené funkce Bluetooth**

Zařízení nabízí funkce připojené prostřednictvím Bluetooth pro kompatibilní mobilní zařízení používající aplikaci Garmin Golf.

- **Odesílání skórkaret do aplikace Garmin Golf**: Automaticky odesílá skórkarty do aplikace Garmin Golf, když zařízení synchronizujete. Pak si můžete zobrazit podrobné statistiky a zapojit se do online žebříčků.
- **Aktualizace softwaru**: Umožňuje získávat aktualizace softwaru pomocí aplikace Garmin Golf.
- **Aktualizace hřišť**: Umožňuje získávat nejnovější aktualizace golfových hřišť pomocí aplikace Garmin Golf.

#### **Vypnutí Bluetooth připojení k telefonu**

- **1** Stiskněte tlačítko **OK**.
- **2** Vyberte možnost **Nastavení** > **Telefon**.
- **3** Volbou možnosti **Stav** v zařízení Approach vypnete připojení k telefonu pomocí technologie Bluetooth. Informace o vypnutí technologie Bluetooth v mobilním zařízení naleznete v návodu k jeho obsluze.

#### **Aplikace Garmin Golf**

Aplikace Garmin Golf umožňuje nahrát skórkarty z kompatibilního zařízení Garmin a prohlédnout si podrobné statistiky a analýzy úderů. Golfisté mohou pomocí aplikace Garmin Golf vzájemně soupeřit na různých hřištích. Více než 42 000 hřišť obsahuje žebříčky, do kterých se může zapojit každý. Můžete si také sami vytvořit turnaj a pozvat do něj další hráče.

Aplikace Garmin Golf synchronizuje vaše data s vaším účtem Garmin Connect™. Aplikaci Garmin Golf si můžete stáhnout z obchodu s aplikacemi ve smartphonu.

#### **Automatické aktualizace hřišť**

Zařízení Approach je vybaveno funkcí automatických aktualizací hřišť prostřednictvím aplikace Garmin Golf. Když zařízení připojíte ke smartphonu, golfová hřiště, která používáte nejčastěji, se automaticky zaktualizují.

#### **Aktualizace softwaru pomocí služby Garmin Express**

Chcete-li aktualizovat software zařízení, stáhněte si a nainstalujte aplikaci Garmin Express a své zařízení do ní přidejte.

**1** Připojte zařízení k počítači pomocí kabelu USB.

Jestliže je dostupný nový software, aplikace Garmin Express jej odešle do vašeho zařízení.

**2** Až aplikace Garmin Express dokončí odesílání aktualizace, odpojte zařízení od počítače.

Aktualizace se automaticky nainstaluje.

## **Přizpůsobení zařízení**

#### **Nastavení systému**

Stiskněte tlačítko **OK** a vyberte možnost **Nastavení** > **Systém**.

**Jazyk**: Slouží k nastavení jazyka, který se zobrazuje na zařízení.

**Čas**: Upraví nastavení času (*[Nastavení času](#page-7-0)*, strana 4).

- **Vzdálenost v golfu**: Slouží k nastavení měrných jednotek používaných v zařízení (*[Změna měrných jednotek](#page-7-0)*, [strana 4](#page-7-0)).
- **Pohlaví**: Nastavení pohlaví uživatele. Tato hodnota se používá pro výpočet hendikepu u vybraných odpališť, jejichž course rating závisí na pohlaví, a u hodnot parů jamek závisejících na pohlaví (je-li tato možnost k dispozici).
- **Orientace**: Nastaví orientaci displeje (*[Nastavení orientace](#page-7-0)  [obrazovky](#page-7-0)*, strana 4).
- **Režim USB**: Nastaví zařízení, aby při připojení k počítači používalo režim velkokapacitního paměťového zařízení nebo režim Garmin.
- **Vynulovat**: Umožňuje vynulování uživatelských dat a nastavení (*[Obnovení výchozích hodnot všech nastavení](#page-8-0)*, strana 5).
- **Aktualizace softwaru**: Umožňuje instalaci stažených softwarových aktualizací pomocí aplikace Garmin Express.

#### <span id="page-7-0"></span>**Nastavení času**

Stiskněte tlačítko **OK** a vyberte možnost **Nastavení** > **Systém** > **Čas**.

- **Formát času**: Nastaví zařízení na 12hodinový nebo 24hodinový formát.
- **Nastavit čas**: Umožňuje nastavit čas ručně nebo automaticky na základě spárovaného mobilního zařízení nebo polohy GPS.
- **Synchronizovat s GPS**: Pokud měníte časovou zónu nebo přecházíte na letní či zimní čas, můžete čas synchronizovat ručně.

#### *Ruční nastavení času*

Ve výchozím nastavení se čas nastavuje automaticky při příjmu satelitního signálu nebo při spárování zařízení s mobilním zařízením.

- **1** Stiskněte tlačítko **OK**.
- **2** Vyberte možnost **Nastavení** > **Systém** > **Čas** > **Nastavit čas**  > **Manuálně** > **Čas**.
- **3** Pomocí tlačítek ▲ a ▼ nastavte hodinu, minutu a označení dopoledne/odpoledne.
- **4** Stiskněte tlačítko **OK**.

#### **Změna měrných jednotek**

- Jednotky měření vzdálenosti si můžete přizpůsobit.
- **1** Stiskněte tlačítko **OK**.
- **2** Vyberte možnost **Nastavení** > **Systém** > **Vzdálenost v golfu**.
- **3** Vyberte měrnou jednotku.

#### **Nastavení orientace obrazovky**

Můžete nastavit orientaci obrazovky, aby bylo snazší číst v různých polohách, např. když je zařízení připnuté na opasku.

- **1** Stiskněte tlačítko **OK**.
- **2** Vyberte možnost **Nastavení** > **Systém** > **Orientace**.
- **3** Vyberte možnost:
	- Chcete-li použít výchozí orientaci obrazovky, vyberte možnost **Normální**.
	- Chcete-li změnit orientaci obrazovky, vyberte možnost **Otočení obrazovky**.

## **Informace o zařízení**

## **Technické údaje**

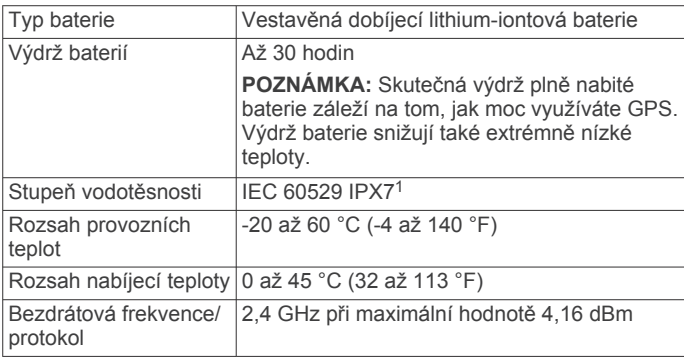

## **Péče o zařízení**

#### *OZNÁMENÍ*

Nevystavujte zařízení působení extrémních otřesů a hrubému zacházení, protože by mohlo dojít ke snížení životnosti produktu.

Nemačkejte klávesy pod vodou.

K čištění zařízení nepoužívejte ostré předměty.

Nepoužívejte chemické čističe, rozpouštědla a odpuzovače hmyzu, protože by mohly poškodit plastové součásti a koncovky.

Pokud je zařízení vystaveno působení chlórované vody, slané vody, ochrany proti slunci, kosmetiky, alkoholu nebo jiných nešetrných chemických látek, opláchněte je důkladně čistou vodou. Delší působení těchto látek může způsobit poškození pouzdra.

Neskladujte zařízení na místech, která jsou vystavena zvýšenému působení extrémních teplot, protože by mohlo dojít k jeho poškození.

#### **Čištění zařízení**

#### *OZNÁMENÍ*

I malé množství potu nebo vlhkosti může při připojení k nabíječce způsobit korozi elektrických kontaktů. Koroze může bránit nabíjení a přenosu dat.

- **1** Otřete zařízení pomocí tkaniny namočené v roztoku jemného čisticího prostředku.
- **2** Otřete zařízení do sucha.
- Po vyčištění nechejte zařízení zcela uschnout.

#### **Dlouhodobé skladování**

Pokud neplánujete zařízení používat po několik měsíců, před jeho uskladněním byste měli nabít baterii alespoň na 50 %. Zařízení uchovávejte na chladném, suchém místě s běžnou pokojovou teplotou. Pokud budete chtít zařízení znovu používat, nejprve jej plně nabijte.

## **Zobrazení informací o zařízení**

Můžete zobrazit informace o zařízení, jako jsou například identifikační číslo přístroje, informace o předpisech, verze softwaru a licenční dohoda.

- **1** Stiskněte tlačítko **OK**.
- **2** Vyberte možnost **Nastavení** > **Informace o**.

#### **Zobrazení elektronického štítku s informacemi o předpisech a údaji o kompatibilitě**

Štítek pro toto zařízení existuje v elektronické podobě. Elektronický štítek může uvádět informace o předpisech, například identifikační čísla poskytnutá úřadem FCC nebo regionální označení shody, a také příslušné licenční informace a údaje o produktu.

- **1** Stiskněte tlačítko **OK**.
- **2** Vyberte možnost **Nastavení** > **Informace o**.

## **Odstranění problémů**

#### **Moje zařízení nemůže najít golfová hřiště v okolí**

Pokud se proces aktualizace hřišť před dokončením přeruší nebo zruší, mohou v zařízení chybět data hřišť. Oprava chybějících dat hřišť vyžaduje novou aktualizaci hřišť.

**1** Z aplikace Garmin Express si stáhněte a nainstalujte aktualizace hřišť (*[Aktualizace softwaru pomocí služby Garmin](#page-6-0) Express*[, strana 3\)](#page-6-0).

<sup>1</sup> Zařízení vydrží náhodné vystavení vodě až do hloubky 1 m po dobu až 30 minut. Další informace naleznete na webových stránkách [www.garmin.com/waterrating](http://www.garmin.com/waterrating).

- <span id="page-8-0"></span>**2** Bezpečně odpojte zařízení.
- **3** Vyjděte ven a spuštěním testovacího kola golfové hry ověřte, zda zařízení vyhledá hřiště v okolí.

#### **Je můj telefon se zařízením kompatibilní?**

Zařízení Approach G12 je kompatibilní se smartphony, které používají technologii Bluetooth.

Informace o kompatibilitě naleznete na webové stránce [garmin.com/ble.](http://www.garmin.com/ble)

#### **Telefon se nepřipojuje k zařízení**

Pokud se telefon nemůže připojit k zařízení, zkuste následující:

- Zkuste telefon i zařízení vypnout a znovu je zapnout.
- Zapněte na svém telefonu technologii Bluetooth.
- Aktualizujte aplikaci Garmin Golf na nejnovější verzi.
- Pokud chcete zopakovat proces párování, odeberte své zařízení z aplikace Garmin Golf a v nastavení připojení Bluetooth v telefonu.
- Pokud jste si koupili nový telefon, odeberte své zařízení z aplikace Garmin Golf v telefonu, který již nebudete používat.
- Umístěte telefon do okruhu 10 m (33 stop) od zařízení.
- Na telefonu spusťte aplikaci Garmin Golf, vyberte ikonu nebo a volbou možnosti **Zařízení Garmin** > **Přidat zařízení** vstupte do režimu párování.
- Press **OK**, and select **Nastavení** > **Telefon** > **Párovat s telefonem**.

#### **Zařízení používá nesprávný jazyk.**

- **1** Stiskněte tlačítko **OK**.
- **2** Třikrát stiskněte tlačítko ▼
- **3** Dvakrát stiskněte tlačítko **OK**.
- **4** Vyberte svůj jazyk.

#### **Zařízení zobrazuje nesprávné měrné jednotky**

- Zkontrolujte, zda jste v zařízení vybrali správné nastavení měrných jednotek (*[Změna měrných jednotek](#page-7-0)*, strana 4).
- Zkontrolujte, zda jste vybrali správné nastavení měrných jednotek v účtu Garmin Golf.

Pokud měrné jednotky v zařízení neodpovídají nastavení účtu Garmin Golf, při synchronizaci zařízení může dojít k přepsání nastavení vašeho zařízení.

#### **Zařízení nezobrazuje správný čas nebo datum**

Aktualizace data i času proběhne při příjmu signálu GPS nebo při spárování telefonu se zařízením. K příjmu satelitního signálu nebo synchronizaci zařízení s aplikací Garmin Golf je vhodné zahájit hru. Jakmile zařízení přijme signál GPS nebo provede synchronizaci s aplikací Garmin Golf, nastaví se na něm při změně časové zóny nebo přechodu na letní čas či zpět správný čas.

**POZNÁMKA:** Pokud je čas nastavený ručně, k automatické aktualizaci nedojde (*[Nastavení času](#page-7-0)*, strana 4).

#### **Restartování zařízení**

- 1 Stiskněte a podržte tlačítko  $\Diamond$ , dokud se zařízení nevypne.
- **2** Stisknutím tlačítka  $\circlearrowright$  zařízení zapněte.

#### **Obnovení výchozích hodnot všech nastavení**

Všechna nastavení zařízení lze vrátit na výchozí nastavení výrobce. Před obnovením továrních hodnot doporučujeme

synchronizovat zařízení s aplikací Garmin Golf a nahrát do ní data aktivit.

- **1** Stiskněte tlačítko **OK**.
- **2** Vyberte možnost **Nastavení** > **Systém** > **Vynulovat**.
- **3** Vyberte možnost:
	- Chcete-li obnovit všechna nastavení zařízení na výchozí nastavení výrobce a smazat veškeré uživatelsky zadané údaje a historii aktivit, vyberte možnost **Odstranit data a obnovit nastavení**.
	- Chcete-li obnovit všechna nastavení zařízení na výchozí nastavení výrobce, a přitom zachovat uživatelsky zadané údaje a historii aktivit, vyberte možnost **Obnovit výchozí nastavení**.

#### **Vyhledání satelitních signálů**

Zařízení bude možná potřebovat k vyhledání satelitních signálů nezastíněný výhled na oblohu. Údaje o datu a čase jsou automaticky nastaveny podle pozice GPS.

**TIP:** Další informace o systému GPS naleznete na stránce [www.garmin.com/aboutGPS.](https://www.garmin.com/aboutGPS)

- **1** Vezměte přístroj ven, do otevřené krajiny.
- Přední část zařízení by měla směřovat k obloze.
- **2** Počkejte, až zařízení nalezne satelity. Vyhledání družicových signálů může trvat 30 - 60 sekund.

#### **Zlepšení příjmu satelitů GPS**

- Pravidelně synchronizujte zařízení s účtem Garmin:
	- Připojte zařízení k počítači prostřednictvím kabelu USB a aplikace Garmin Express.
	- Synchronizujte zařízení s aplikací Garmin Golf prostřednictvím telefonu s technologií Bluetooth.

Když je zařízení připojeno k účtu Garmin, stáhne si několikadenní historii satelitních dat, což mu usnadní vyhledávání satelitních signálů.

- Přejděte se zařízením ven na otevřené prostranství, nekryté vysokými budovami ani stromy.
- Stůjte v klidu po dobu několika minut.

#### **Další informace**

Další informace o tomto produktu naleznete na webové stránce Garmin.

- Na stránce [support.garmin.com](http://support.garmin.com) najdete další návody, články a aktualizace softwaru.
- Přejděte na adresu [buy.garmin.com](http://buy.garmin.com) nebo požádejte svého prodejce Garmin o informace o volitelném příslušenství a náhradních dílech.

## **Rejstřík**

#### <span id="page-9-0"></span>**A**

aktualizace, software **[3](#page-6-0)** aplikace **[3](#page-6-0)**

#### **B**

baterie maximalizace **[3](#page-6-0)** nabíjení **[1](#page-4-0)** skladování **[4](#page-7-0)**

#### **Č**

čas, nastavení **[4](#page-7-0)** čištění zařízení **[4](#page-7-0)**

#### **D**

data přenos **[3](#page-6-0)** ukládání **[3](#page-6-0)** denní doba **[4,](#page-7-0) [5](#page-8-0)**

#### **G**

Garmin Express **[1](#page-4-0)** aktualizace softwaru **[1](#page-4-0)** Garmin Golf **[3](#page-6-0)** GPS nastavení **[4](#page-7-0)** signál **[5](#page-8-0)**

#### **H**

historie, odeslání do počítače **[3](#page-6-0)** hodiny **[4](#page-7-0)** hřiště, aktualizace **[3](#page-6-0)**

#### **I**

ID zařízení **[4](#page-7-0)**

#### **J**

jamky **[1](#page-4-0)** výměna **[2](#page-5-0)** jazyk **[3](#page-6-0)**

#### **K**

kolo hry, ukončení **[3](#page-6-0)** kurz přehrávání **[1](#page-4-0)** výběr **[1](#page-4-0)**

#### **M**

menu **[1](#page-4-0)** měrné jednotky **[4](#page-7-0)** měření úderu **[2](#page-5-0)**

#### **N**

nabíjení **[1](#page-4-0)** nastavení **[2](#page-5-0) – [5](#page-8-0)** nastavení systému **[3](#page-6-0)**

#### **O**

obrazovka, orientace **[4](#page-7-0)** odstranění problémů **[4,](#page-7-0) [5](#page-8-0)**

#### **P**

párování smartphone **[1](#page-4-0)** telefon **[5](#page-8-0)** poloha jamky, zobrazení greenu **[2](#page-5-0)** překážky **[2](#page-5-0)** příslušenství **[5](#page-8-0)** přizpůsobení zařízení **[2](#page-5-0)**

#### **R**

resetování zařízení **[5](#page-8-0)**

#### **S**

satelitní signály **[5](#page-8-0)** skórkarta **[2](#page-5-0), [3](#page-6-0)** zobrazení **[2](#page-5-0)** smartphone **[5](#page-8-0)** párování **[1](#page-4-0)** Snímače ANT+ **[2](#page-5-0)**

software aktualizace **[1](#page-4-0), [3](#page-6-0)** licence **[4](#page-7-0)** verze **[4](#page-7-0)** statistiky **[2,](#page-5-0) [3](#page-6-0)**

#### **T**

technické údaje **[4](#page-7-0)** technologie Bluetooth **[5](#page-8-0)** Technologie Bluetooth **[3](#page-6-0)** telefon **[3](#page-6-0)** párování **[5](#page-8-0)** tlačítka **[1,](#page-4-0) [4](#page-7-0)**

#### **U**

ukládání dat **[3](#page-6-0)** USB **[3](#page-6-0)**

#### **Z**

zobrazení greenu, poloha jamky **[1](#page-4-0), [2](#page-5-0)**

# support.garmin.com

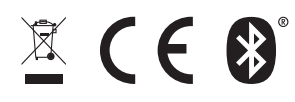